## geteduroam on iOS

## **Download**

You can download the geteduroam App from the [Apple App Store](https://www.apple.com/de/app-store/)  $\boxtimes$ .

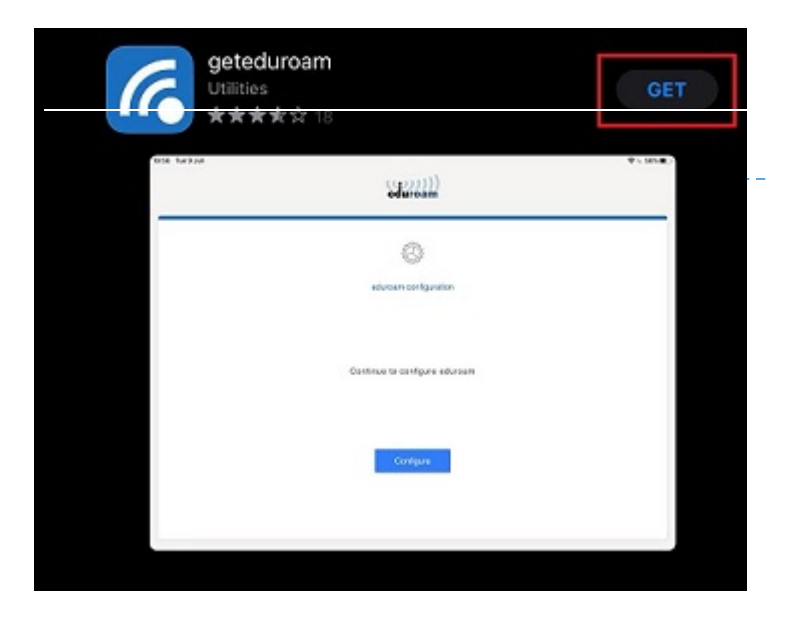

If you are installing the app for the first time, your device may ask you to permit the download. If so, confirm the pop-up with "**Allow**" to proceed.

Once the download is finished open the app to proceed with the setup.

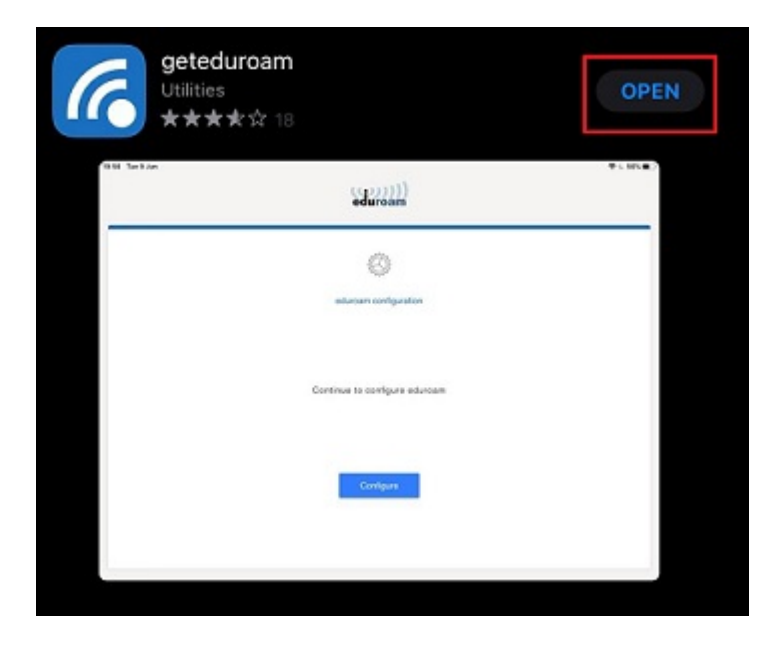

## **Setup**

The app will now guide you through the configuration process. First, you will have to find and select the **Universität Siegen** via the searchbar.

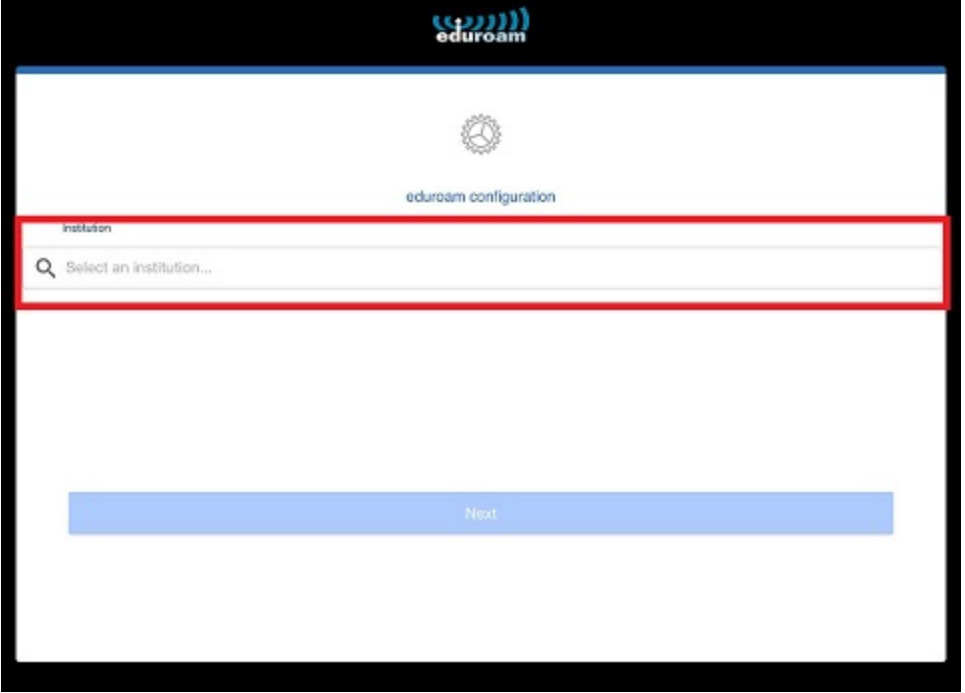

In the next step, your device will ask for your **username** and **password**.

**Note: Your username needs to fit the form [username + @uni-siegen.de] (e.g. [g123456@uni-siegen.de\)](mailto:g123456@uni-siegen.de).**

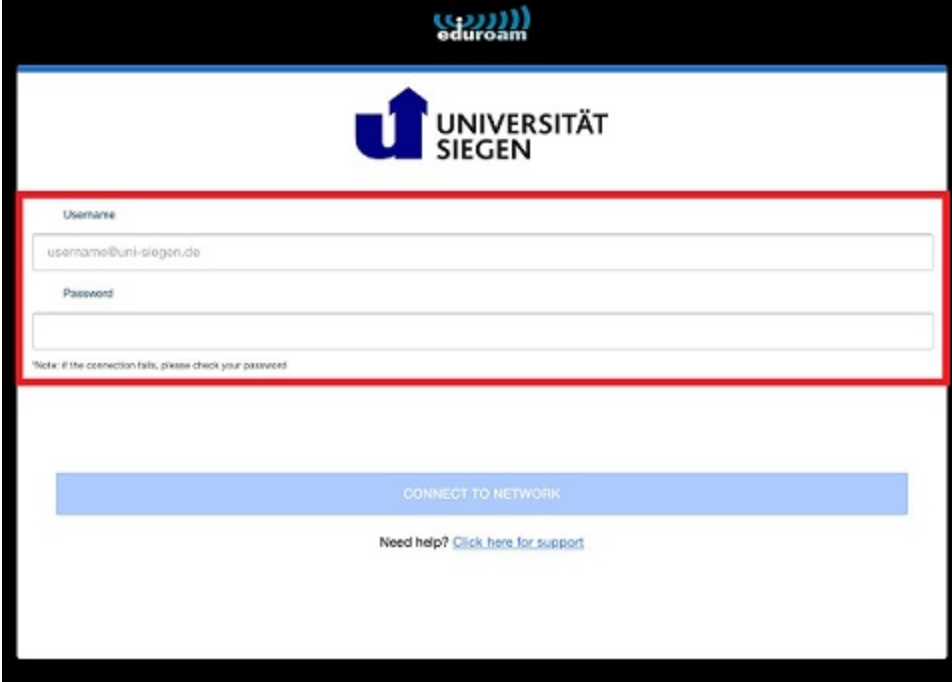

After you have provided your information and confirmed with "Connect To Network", your device will ask for permission to connect to the network, so confirm with "Allow" and "Join" to connect.

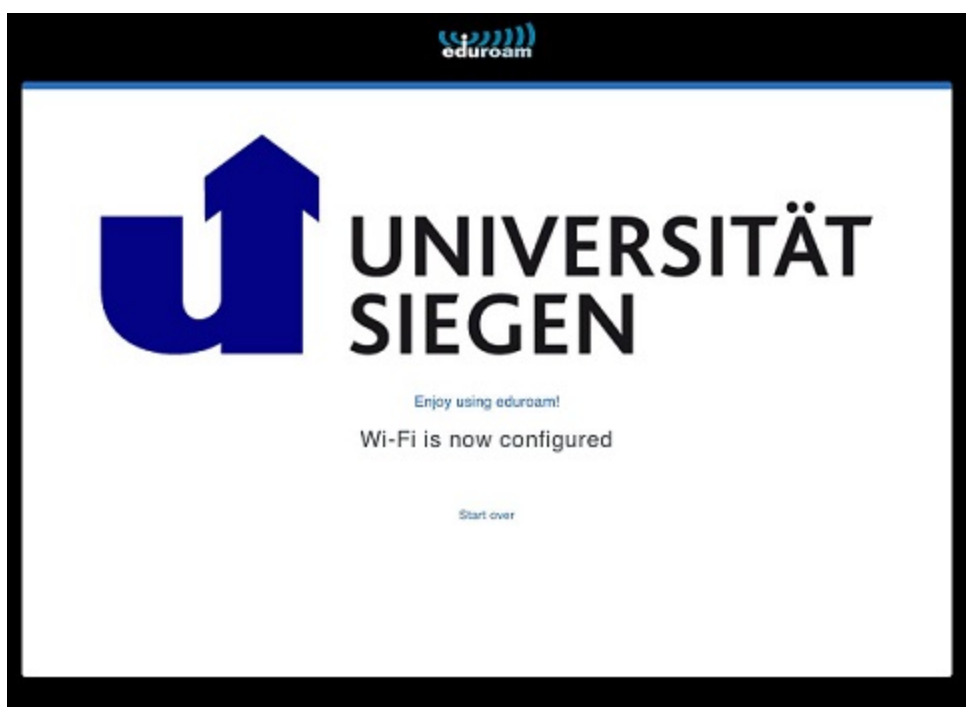

Eduroam has now been configured and you can connect to the **eduroam** network.